# [التحكم في مصفوفة ليدات \(Matrix LED\(](http://geeksvalley.com/tutorial/led-matrix/)

في هذا المشروع سنتعلم كيف يمكننا التحكم في تشغيل مصفوفة الليدات Matrix LED بإستخدام الاردوينو ولتقليل عدد المخارج المستخدمة سيتم إستخدام الدارة المتكاملة . MAX7219

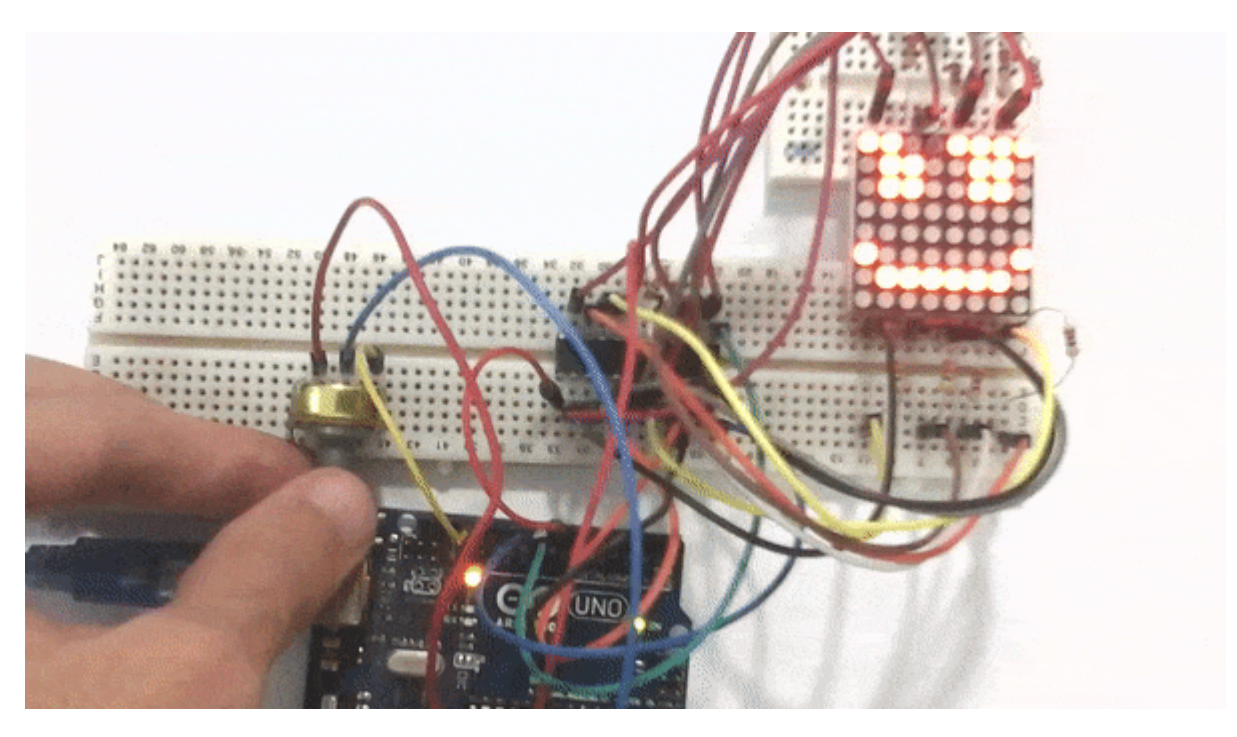

**المكونات المطلوبة**

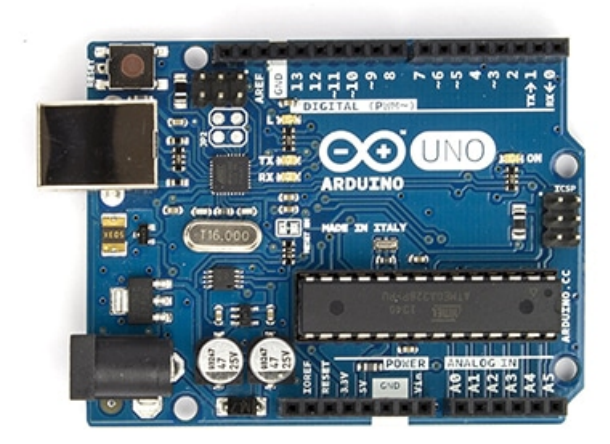

Arduino Uno

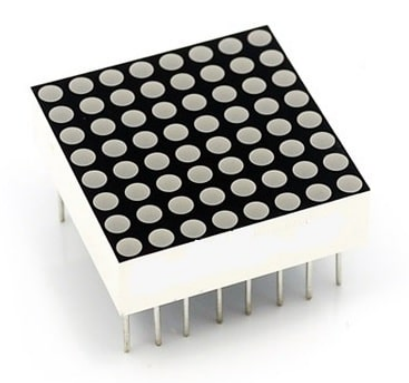

LED Matrix 8×8

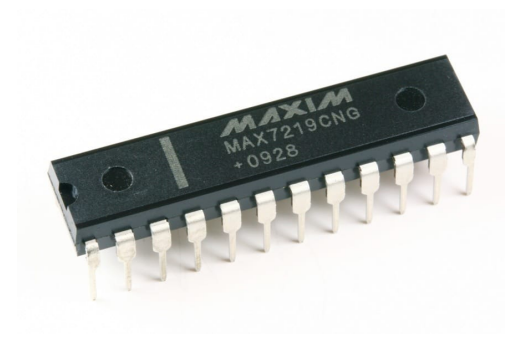

MAX7219

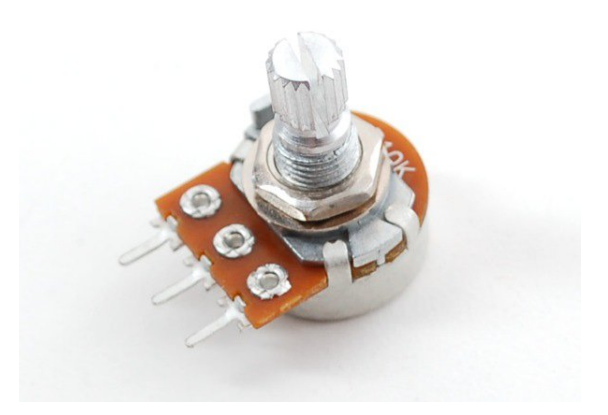

Potentiometer  $10K \Omega$ 

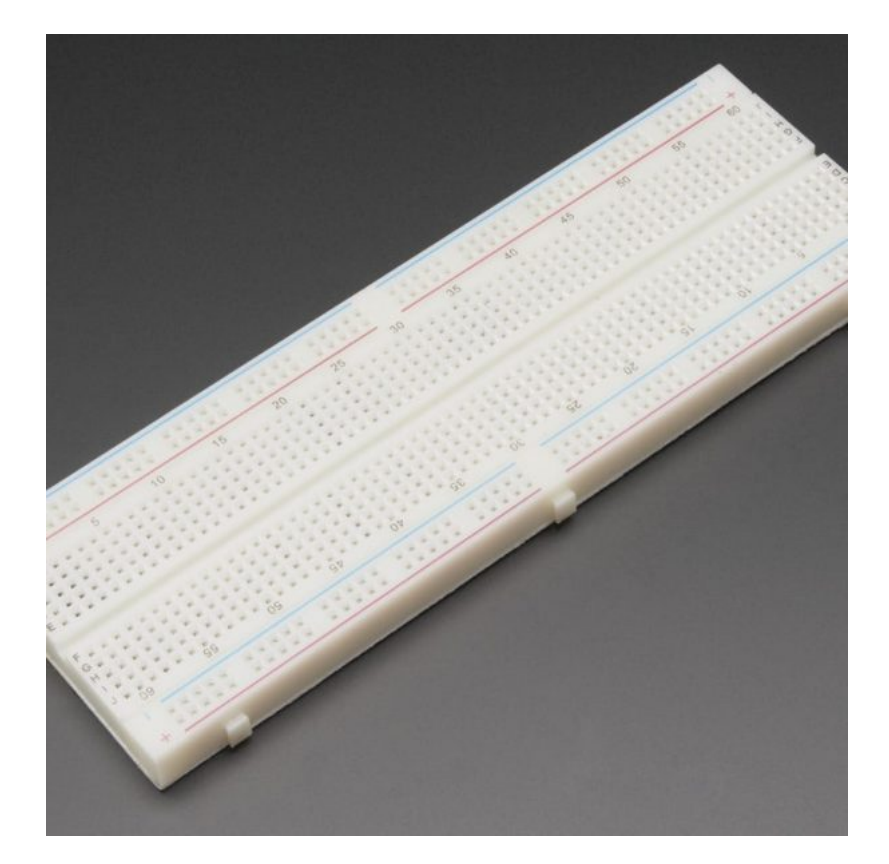

[Breadboard](http://geeksvalley.com/product/full-size-breadboard-830/)

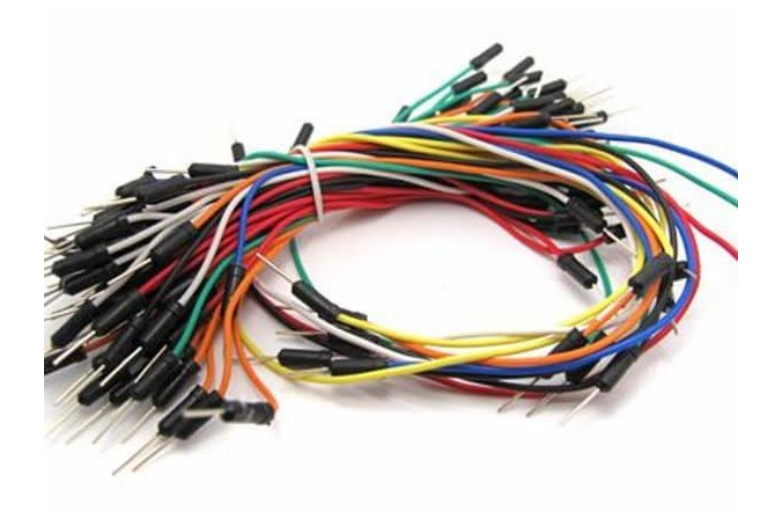

#### [Wires](http://geeksvalley.com/product/breadboard-jumper-wire/)

## مصفوفة الليدات Matrix LED :

هي عبارة عن 64 LEDs موصلين معا على شكل مصفوفة مكونة من صفوف وأعمدة.

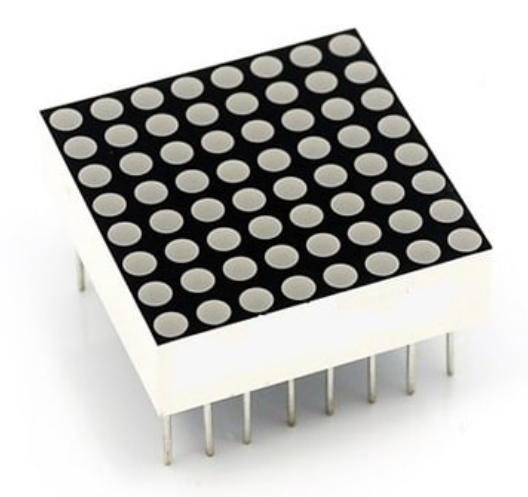

كل عامود يتصل بالـ cathode الخاص بمجموعة الـ LEDs لهذا العامود، وكل صف يتصل بالـ Anode الخاص بمجموعة الـ LEDs لهذا الصف.

كي نقوم بتشغيل LED معين، نضع الجهد الموجب على الصف الموجود به الـ LED والجهد السالب على العامود الموجود به. كما هو موضح بالصورة التالية: عند وضع جهد موجب على الصف A وأرضي على العامود 2 تعمل الـ LED رقم 2L وهكذا.

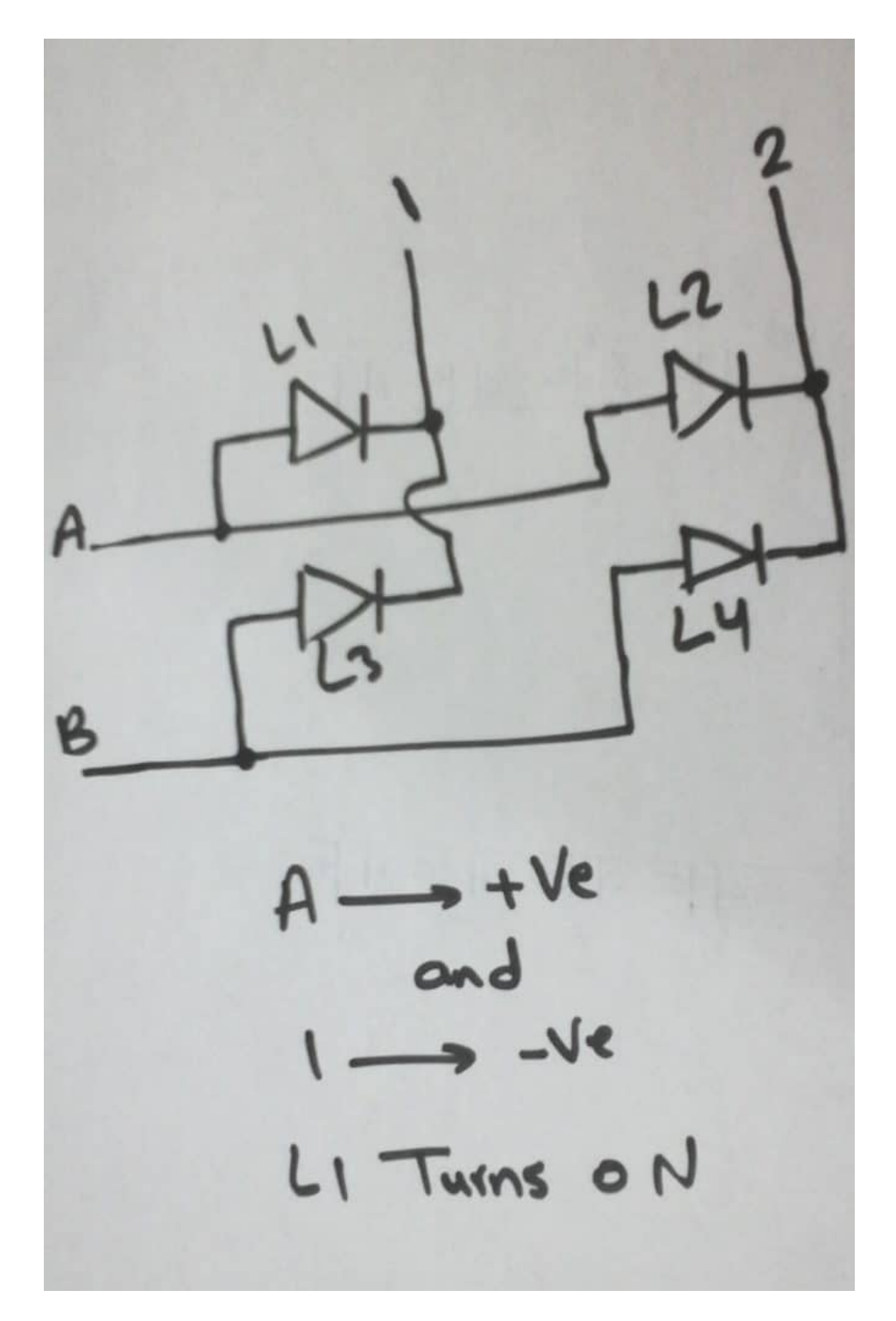

الهدف من توصيلها بهذا الشكل هو توفير عدد المخارج المطلوبة من الاردوينو لتشغيل الـ64 ليد.فإذا كانت موصله بشكل غير المصفوفة فسنحتاج إلى 64 مخرج من الأردوينو لتشغيل 64 LEDs . أما عند توصيلها على شكل مصفوفة فإن عدد المخارج المطلوبة يقل ليصبح 16 مخرج فقط.

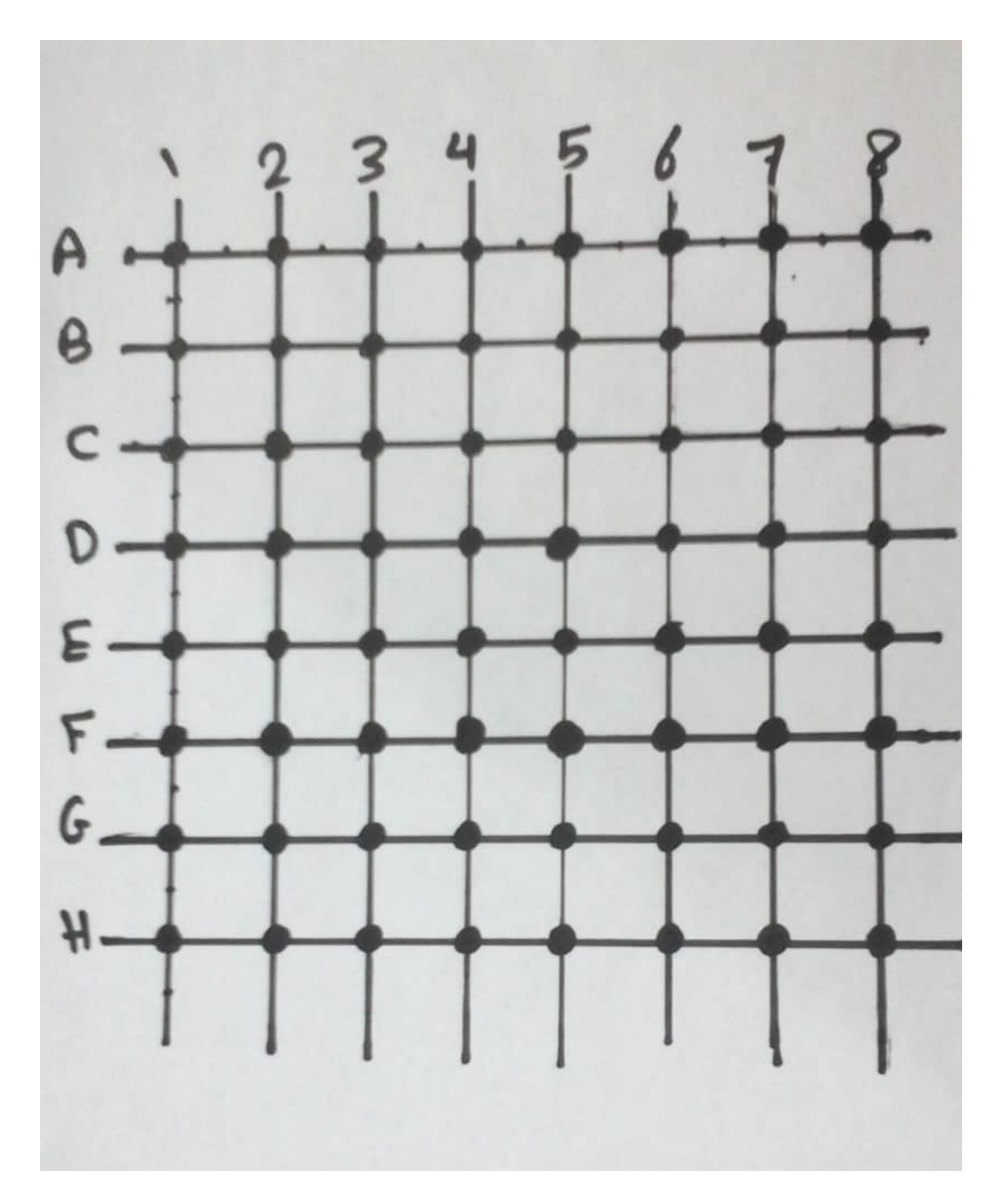

كي نتمكن من توصيل مصفوفة الليد (Matrix LED(، نحتاج إلى معرفة اين مواقع الصفوف والأعمدة، انظر الصورة أدناه :

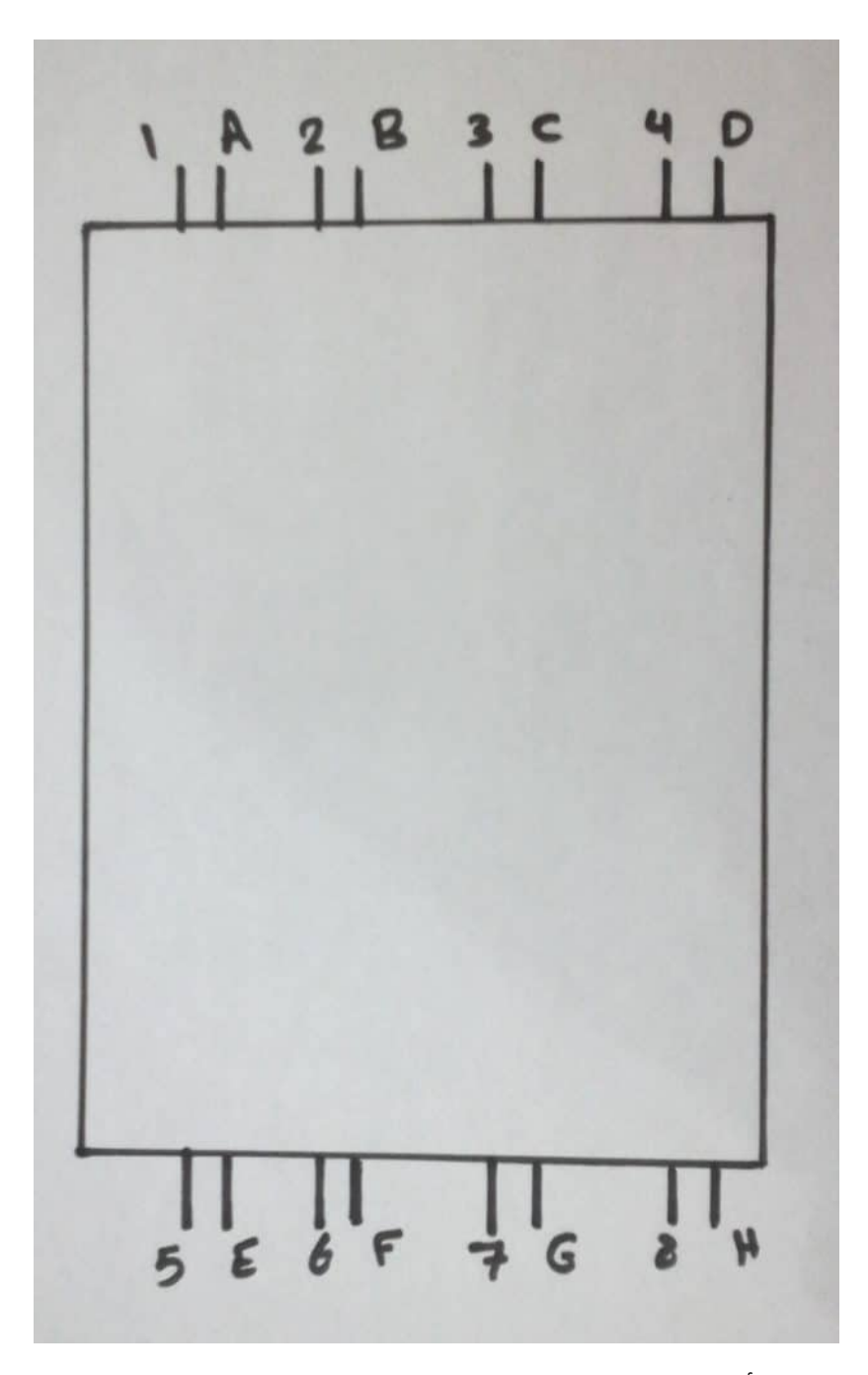

توضح الصورة السابقة، أنه يتم وضع كل صف بجانب عامود. على سبيل المثال عند الإطلاع على المصفوفة من اليسار، فأن أول وثاني ارجل هي العامود الأول ثم الصف الأول، والثالث والرابع هي العامود الثاني والصف الثاني، وهكذا.

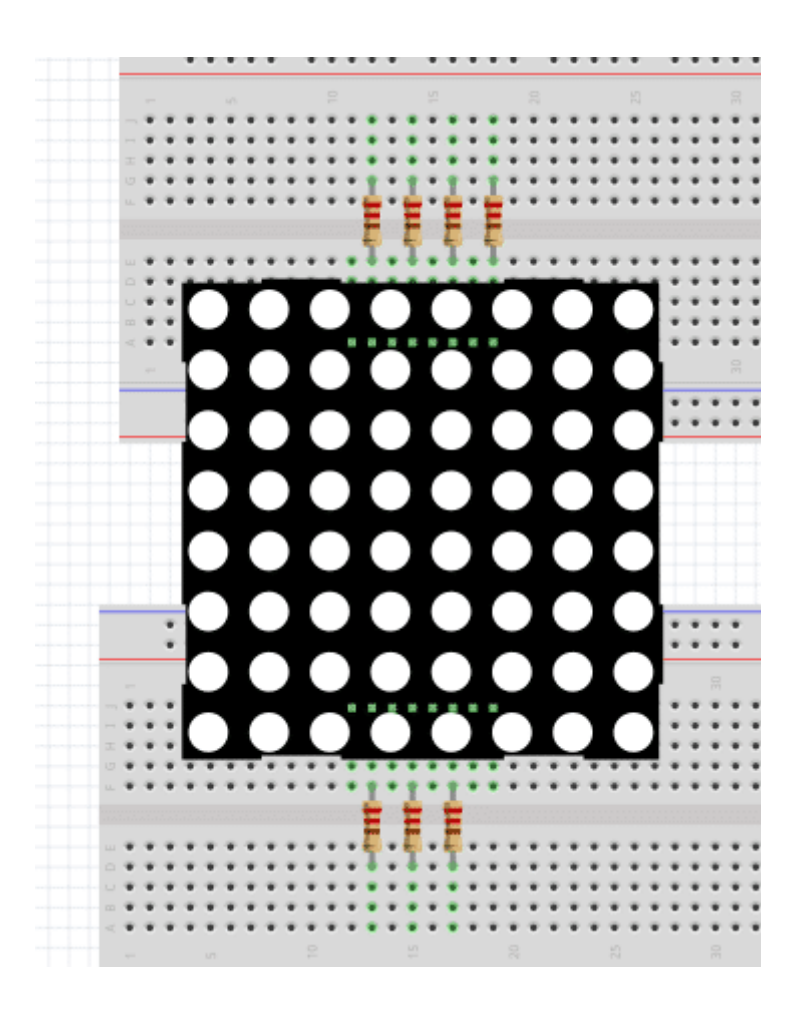

### : MAX7219

هي عبارة عن دارة متكاملة تقوم بتشغيل الـ Matrix LED. وما يميزها هو أن دخلها عبارة عن إشارة تسلسلية بمعنى أننا إذا قمنا بتوصيل الـ Matrix LED مباشرة إلى الأردوينو نحتاج إلى 16 منفذ، أما بإستخدام هذه الشريحة فإننا بحاجة إلى 3 منافذ فقط.

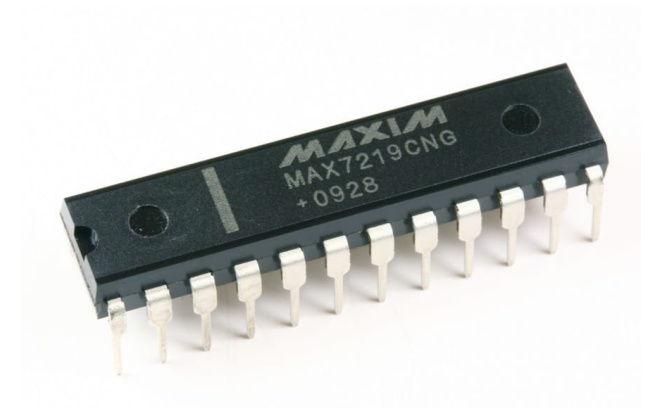

لأن الأردوينو يقوم بإرسال بيانات الـ LEDs التي يراد تشغيلها بشكل تسلسلي بإستخدام عدد اقل من المخارج، فتقوم هذه الشريحة بتحويل هذه الإشارة إلى عدة إشارات تقوم بتشغيل الـ LEDs المراد تشغيلها.

```
توصيلها مع الاردوينو و الMatrix LED من الداتا شيت
```
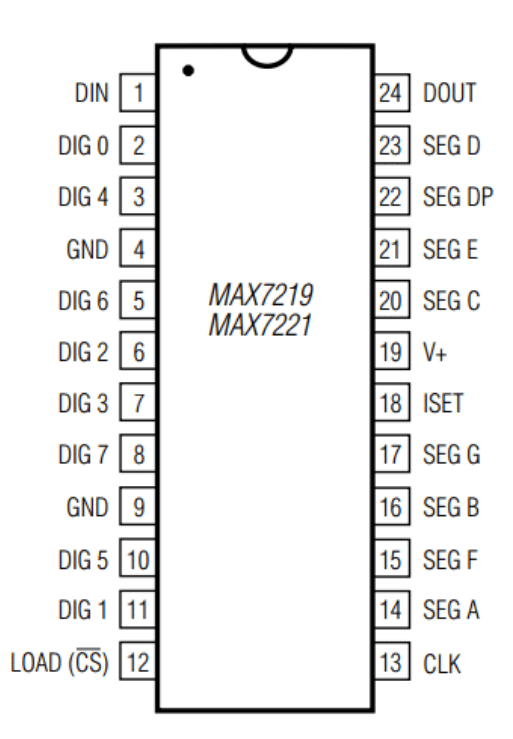

الجدول التالي يوضح كيفية التوصيل مع الأردوينو :

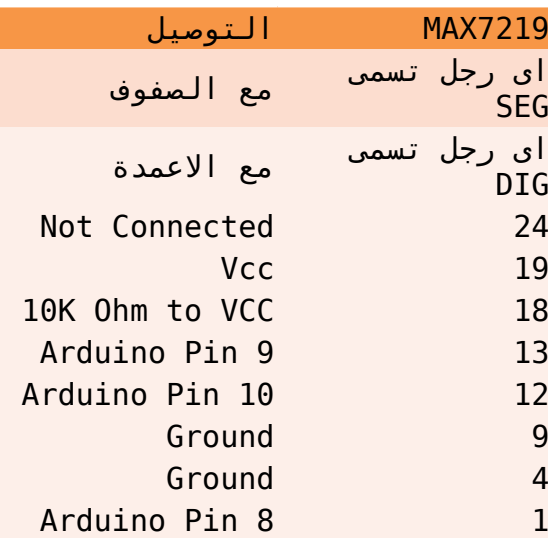

الجدول أعلاه يوضح أن الأرجل ذو الإسم SEG توصل مع الصفوف، والأرجل ذو الإسم DIG يتم توصيلها مع الأعمدة. على سبيل المثال: A SEG يتم توصيلها مع الصف الأول و B SEG يتم توصيلها مع الصف الثاني، وهكذا. اما 0DIG يتم توصيلها مع العامود الأول، و 1DIG يتم توصيلها مع العامود الثاني وهكذا.. .

#### لاحظ:

بداية الاعمدة فى الدارة 7219MAX من 0 DIG. لذلك اول عمود يتصل مع 0 DIG و ليس 1 DIG

### توصيل الدارة

قم بتوصيل الدارة كما هو موضح بالصورة التالية :

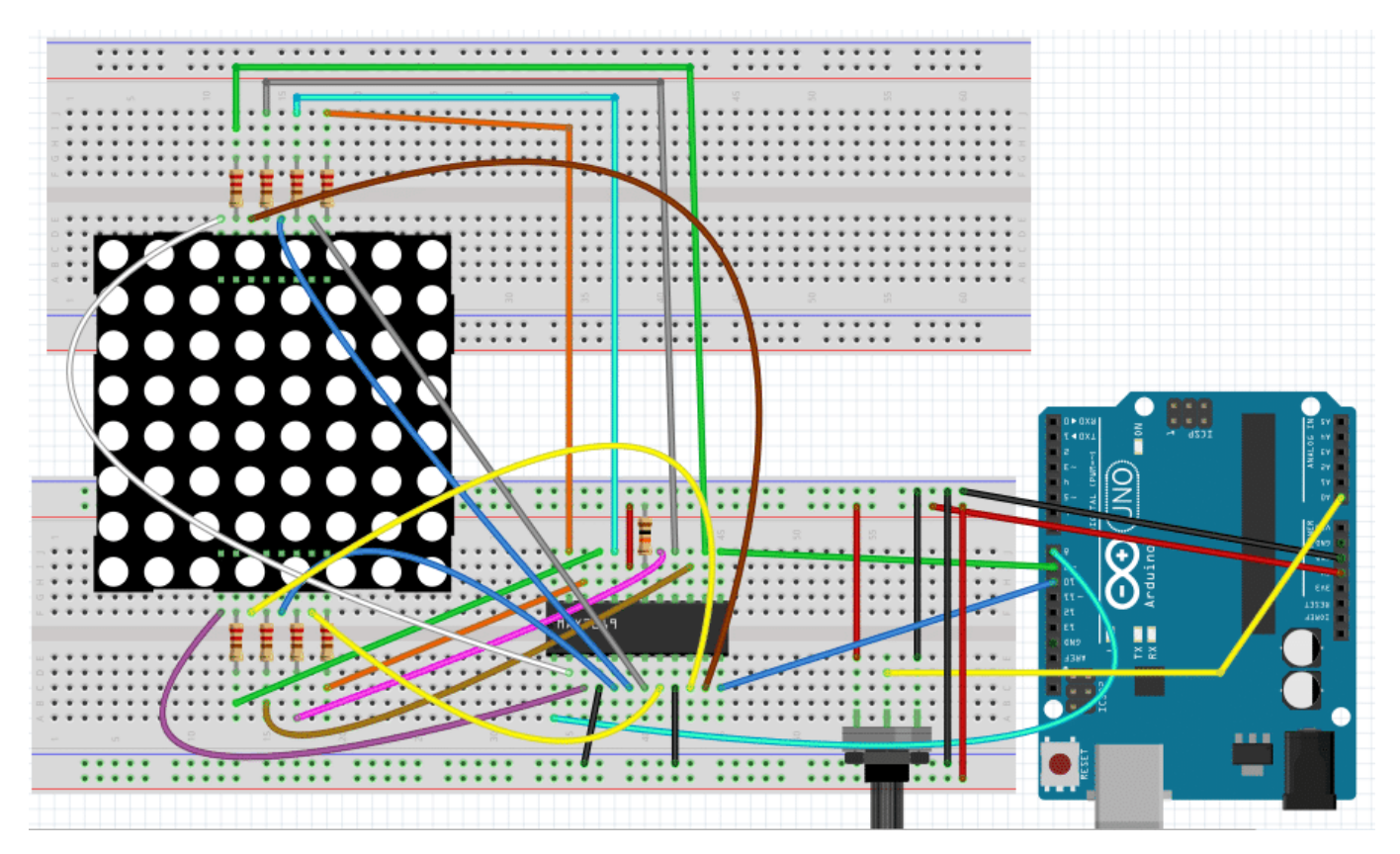

يقوم البرنامج بقراءة قيمة مقاومة متغيرة و على حسب القيمة يقوم برسم شكل وجه مبتسم على الLED Matrix

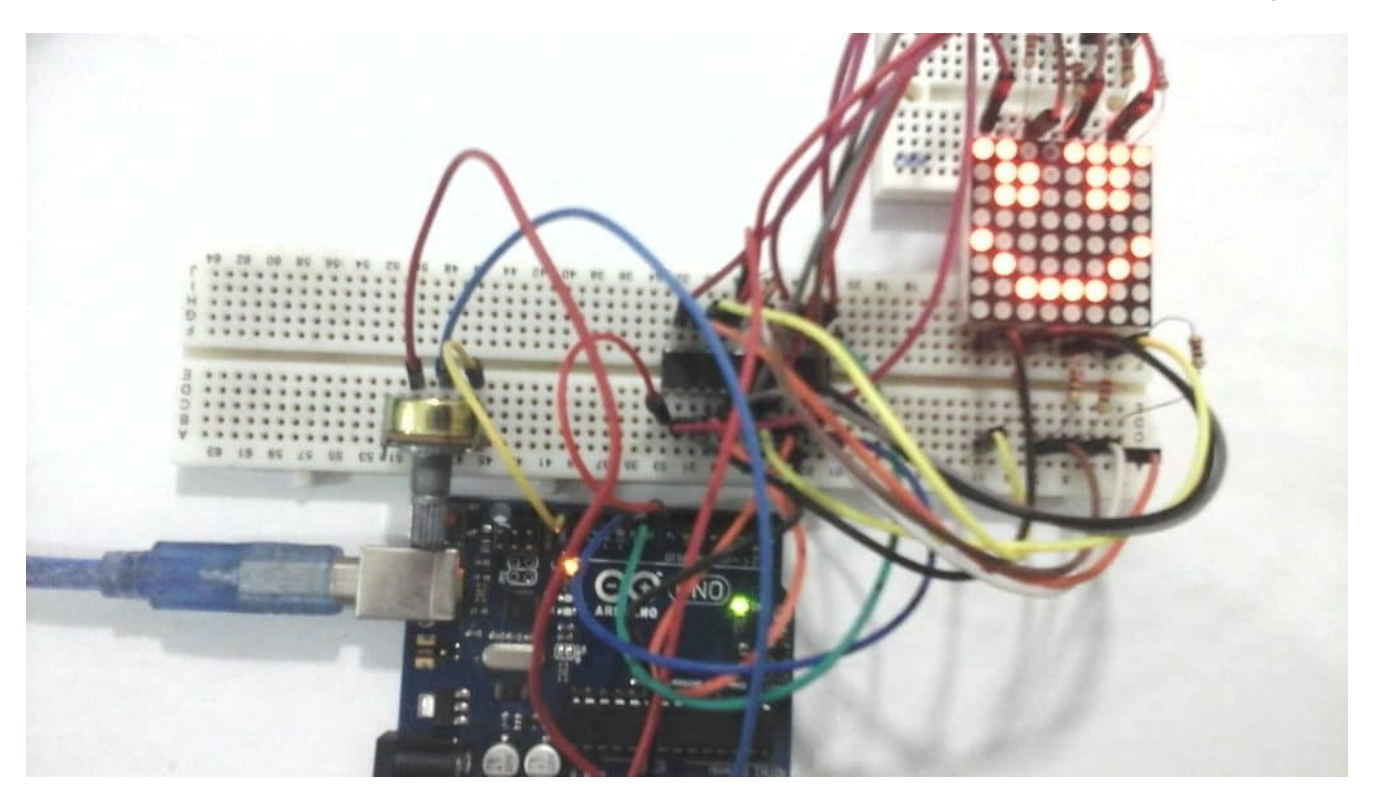

### البرمجة :

يعتمد الكود على بعض المكتبات التى نحتاج الى اضافتها الى IDE Arduino يمكنك تحميلها من *[هنا](http://geeksvalley.com/wp-content/uploads/2017/09/arduino_libs.zip)*